## Hands-on Lab

## XL-320 NXC Programming - Bluetooth

NXC programs are introduced to have two NXT Bricks communicate via Bluetooth. This is useful because it enables distributed computing. For example, a motor could be attached to a Slave Follower Brick that would receive messages. A sensor might be attached to a Master Leader Brick that would then send messages containing desired motor speeds. Distributing task amongst multiple Bricks relieves computational expense.

**Preliminary:** Enable Bluetooth on the NXT Brick

A YouTube search yields many videos on establishing NXT Brick Bluetooth connections. One example is https://youtu.be/CN3iXGsK9YM. To customize the Brick's name, use BrixCC's Tools - Diagnostics and in the pop-up box, edits the Name field.

## **Concept 1: Master sending Bluetooth Messages to Slave**

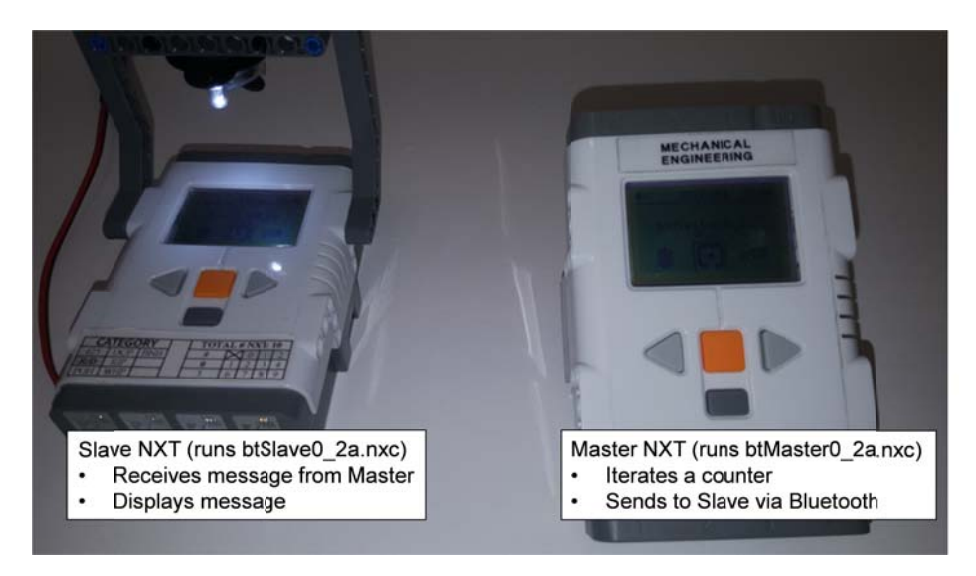

Concept: Two NXT Bricks; left is Slave Follower and right is Master Leader. YouTube demonstration: https://youtu.be/s9aWlpGIYZk

Step 1: Write, compile and download the Slave Follower NXC program btslave0 2a.nxc

Figure 1A shows the full NXC program to be run on the Slave Follower NXT. The header file protoco10\_2a.h was authored by Daniele Benedettelli, a famed Lego developer and author. This H-file has functions to send or receive messages between the Master Leader and the Slave Follower NXTs; these use NXC's Bluetooth functions like BluetoothWrite and ReceiveMessage. Also, the H-file has error checking and wait-states and employs NXC's functions like btchannelcheck, btwaitfor, and BluetoothStatus. The goal of this concept is simply to pass messages from the Master Leader to the Slave Follower. So, an in-depth discussion of the H-file will not be explored here.

The program begins by a call to  $slavecheck()$  to check on the Bluetooth connection. By design, the H-file defines the Slave Follower and Master Leader channels are 1 and 0 respectively and the mailbox for Bluetooth messages is set to 0.

Next an endless for loop is entered. Here, receivefrommaster is called. Any data in the mailbox is then stored in the string variable stringFromMaster. The number of characters in that string is also stored in variable  $j$ .

```
// FILE: btSlave0_2a.nxc - Works! 
// DATE: 02/24/20 14:47 
// AUTH: P.Oh 
// DESC: Read message from Master and display it 
// Message contains a number (as string). Perform math on that number 
// REFS: Works with btMaster0_1a.nxc 
#include "protocol0_2a.h" 
task main() { 
  string stringFromMaster; // store string from Master 
int j; \sqrt{2} // store length value of received string
int intR, mathResult; // int form of string and math performed on that number
  slavecheck(); // initialize NXT running this program as the Slave
  TextOut(0, LCD_LINE1, "Slave" ); 
 for(i;) {
    stringFromMaster = receiverFrom j = StrLen(stringFromMaster); 
     // -- print to screen only if there is a message 
   if(j!=0) \{ TextOut(0, LCD_LINE3, stringFromMaster); 
    }; 
    intR = StrToNum(stringFromMaster); // Master's message contains a number, so convert it 
   mathResult = 10*intR; // Perform simple math to prove it's a number
    // TextOut(0, LCD_LINE4, FormatNum("math = %5d" , mathResult)); 
    NumOut(0, LCD_LINE4, mathResult); 
   Wait(500); // min is 10 msec, but 500 msec makes easier to see on Brick
    ResetSleepTimer(); // don't time out and shut off Brick 
   } // end for 
} // end main 
                            Figure 1A: Listing of btSlave0_2a.nxc
```
As will be shown in Step 2, the Master Leader will send messages containing *numerical characters*. One observes the line intR = StrToNum(stringFromMaster). The purpose is to convert the received string to *numerical values*. The Slave Follower Brick will display the product of the number and 10. Before looping back, the program calls the Wait function. The value of 500 milliseconds helps to see what is displayed on the Brick before the next iteration.

**Step 2:** Write, compile and download the Master Leader NXC program **btMaster0** 2a.nxc

Similar to the Slave Follower program, **Figure 1B** shows the NXC code for the Master Leader. After checking the Bluetooth connection with a call to mastercheck, an endless for loop is entered.

```
for(i; j) {
    stringFromSlave = receivefromslave(); // read message (if any) from slave 
    i++; // i will be the number Master wishes to send
```

```
NXC Programming: Bluetooth Version 03/22/23 
(Modification of labXl320-nxcProgramming-Bluetooth-040220b.docx)
```

```
 strI = NumToStr(i); // must convert numbers into string 
 NumOut(0, LCD_LINE2, i); // Row 2 displays actual number 
TextOut(0, LCD LINE3, strI); // Row 3 displays string version of number
 sendtoslave(strI); // Master sends string to Slave 
Wait(500); // min is 10 msec. But wish to view the string on Brick
 ResetSleepTimer(); // keep Brick from sleeping and turning off Bluetooth connection
```
} // end for

In this loop, a counter called  $\pm$  is incremented and then converted to a string. This string is displayed on the Master Leader Brick and then sendtoslave (strI) sends this string via Bluetooth, to the Slave Follower Brick.

```
// FILE: btMaster0_2a.nxc - Works! 
// DATE: 02/24/20 14:01 
// AUTH: P.Oh 
// DESC: Master sends message to Slave; message displayed on Slave 
// VERS: Clean up btMaster0_1a.nxc 
// REFS: Works with btSlave0_2a.nxc 
#include "protocol0_2a.h" 
#define NAP 10 // milliseconds 
task main() { 
  string stringFromSlave; // any messages from slave
 int i; // index 
 string strI; // string version of index 
  TextOut(0, LCD_LINE1, "Master" ); 
  mastercheck(); // check Master bluetooth connection 
 for(i;) {
    stringFromSlave = receivefromslave(); // read message (if any) from slave 
    i<sup>++;</sup> // i will be the number Master wishes to send
   strI = NumToStr(i); // must convert numbers into string
    NumOut(0, LCD_LINE2, i); // Row 2 displays actual number 
    TextOut(0, LCD_LINE3, strI); // Row 3 displays string version of number 
     sendtoslave(strI); // Master sends string to Slave 
    Wait(500); // min is 10 msec. But wish to view the string on Brick
    ResetSleepTimer(); // keep Brick from sleeping and turning off Bluetooth connection 
   } // end for 
} // end main
```
**Figure 1B continued:** Listing for **btMaster0\_2a.nxc**

Congratulations! Your Master Leader NXT Brick can send strings via Bluetooth to a Slave Follower NXC Brick.

## Exercises

1-1. Write NXC programs to detect a Master's button push states as follows. Pushing the Master's left or right arrow buttons sends via Bluetooth, a 1 or 2 respectively. The Slave receives these numbers and displays on its LCD screen the messages "Left" or "Right" respectively.